#### **REJESTRACJA**

Rekrutacja na studia odbywa się za pomocą Internetowej Rejestracji Kandydatów

#### **>>[>https://irk.awf.wroc.pl](https://irk.awf.wroc.pl/)**

W postępowaniu rekrutacyjnym na studia I stopnia oraz jednolite magisterskie brane będą pod uwagę wyniki egzaminów maturalnych z określonych przedmiotów. Na studia II stopnia średnia ocen ze studiów oraz ocena końcowa na dyplomie. Prosimy o zapoznanie się z warunkami i trybem rekrutacji na studia zatwierdzonymi przez Senat Akademii Wychowania Fizycznego we Wrocławiu: [UCHWAŁA nr 27/2021](https://awf.wroc.pl/files_mce/STUDIA/Rekrutacja/2022/27_Uchwaa_Senatu_2021.pdf) oraz [UCHWAŁA nr 22/2022](https://awf.wroc.pl/files_mce/STUDIA/Rekrutacja/2022/22_Uchwaa_Senatu_2022.pdf) wraz [załącznikiem.](https://awf.wroc.pl/files_mce/STUDIA/Rekrutacja/2022/zacznik_-_Uchwaa_Rekrutacja_28_kwietnia_2022.pdf)

#### **WYNIKI MATURY**

Akademia Wychowania Fizycznego we Wrocławiu nie określa minimalnych progów punktowych. Spośród zarejestrowanych osób przyjęte zostaną te, które otrzymały w postępowaniu rekrutacyjnym najwięcej punktów aż do wyczerpania limitu miejsc. W dniu ogłoszenia wyników I tury naboru otrzymasz na swoje indywidualne konto w systemie IRK informację o wynikach postępowania rekrutacyjnego.

• Jeśli zostanie Ci przyznany status "zakwalifikowany", oznacza to, że powinieneś dostarczyć na uczelnię komplet dokumentów w wyznaczonym terminie. Ich niezłożenie będzie jednoznaczne z rezygnacją z przyznanego miejsca.

• Jeśli otrzymasz status "kandydat rezerwowy", oznacza to, że masz szansę dostać się pod warunkiem, że osoby, które zostały zakwalifikowane do przyjęcia, zrezygnują lub nie złożą

dokumentów i w ten sposób zwolnią miejsca dla osób z listy rezerwowej.

Uwaga! Kandydaci znajdujący się na liście rezerwowej nie muszą potwierdzać swojej chęci udziału w kolejnych turach naboru.

#### **REJESTRACJA KROK PO KROKU**

#### **Krok 1. Załóż indywidualne konto w systemie IRK (Internetowa Rejestracja Kandydatów).**

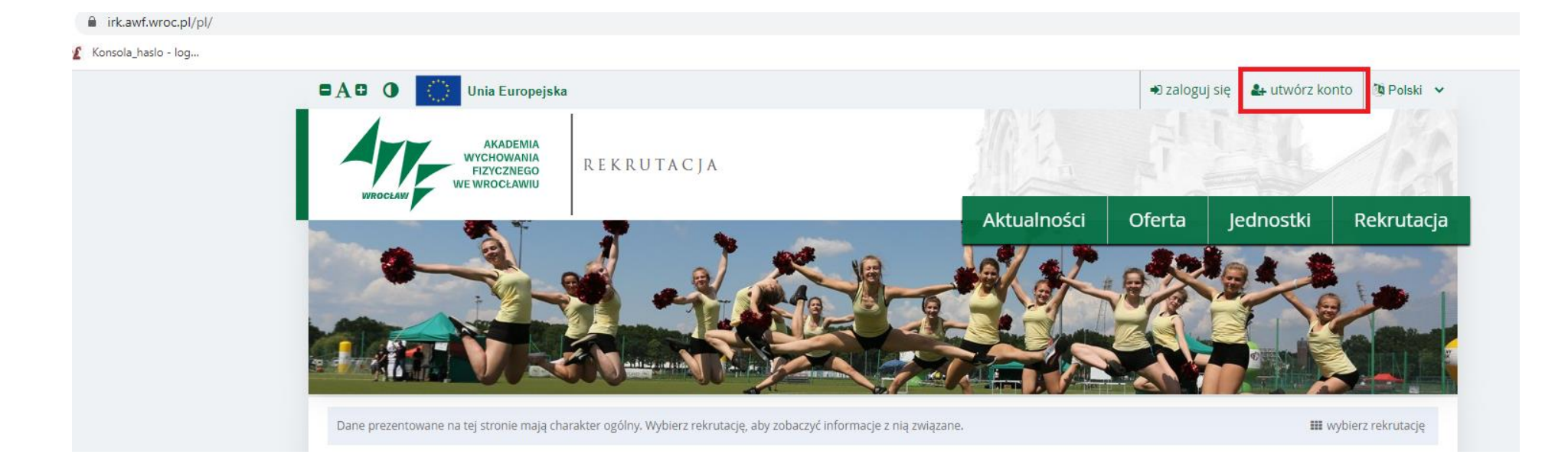

# Po zaakceptowaniu klauzuli zgód pojawi się okno:

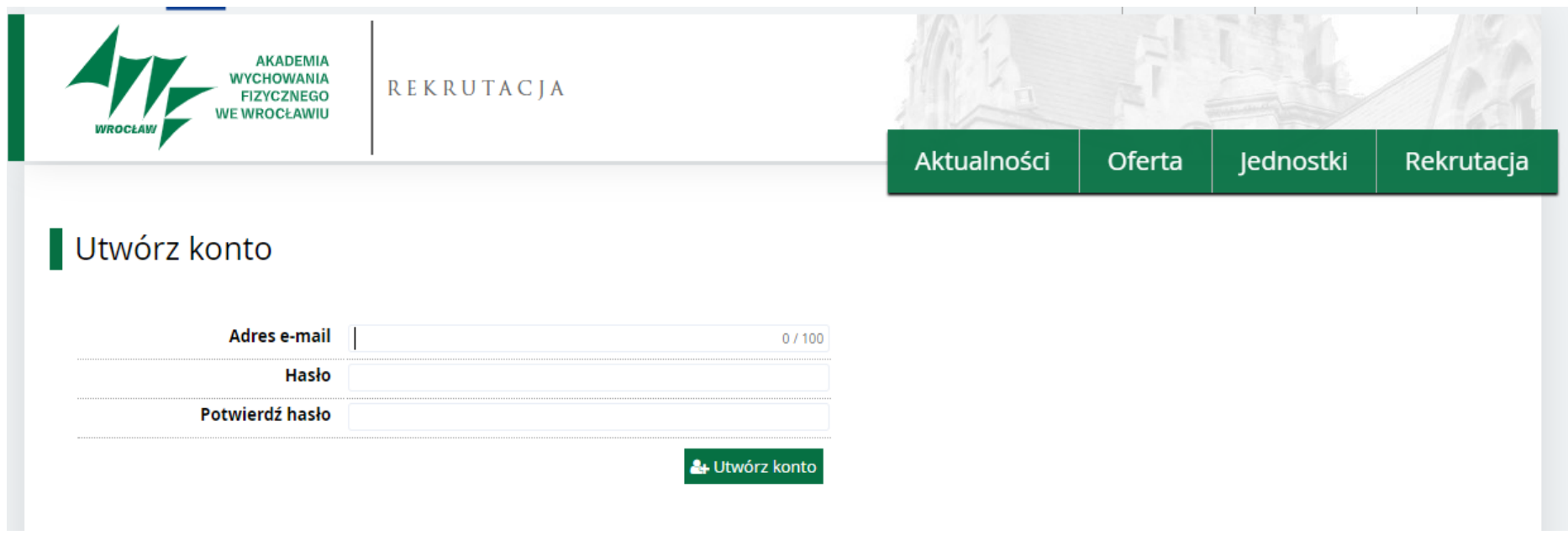

Na podany adres mailowy zostanie przesłany link aktywacyjny.

# **Krok 2. Po zalogowaniu na konto uzupełnij dane osobowe**

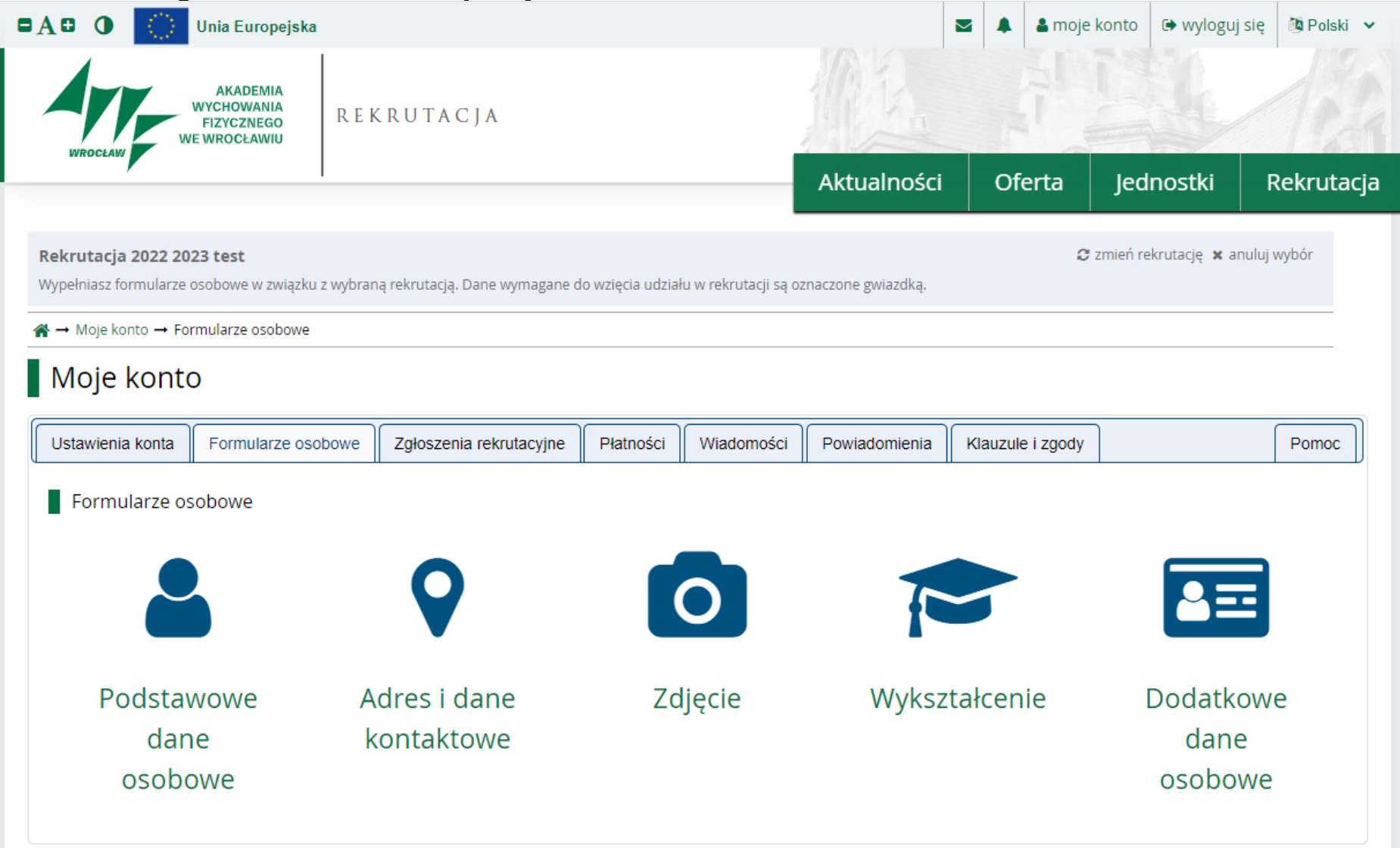

### **Krok 3. Wprowadź informacje dotyczące swojego wykształcenia.**

• jeśli masz świadectwo dojrzałości wydane po 2005 roku, zaznacz wszystkie przedmioty zdawane na maturze oraz ich poziomy bez podawania wyników egzaminów, ponieważ będą one pozyskane z Krajowego Rejestru Matur (o ile wcześniej nie zostało złożone zastrzeżenie; jeśli tak, to wyniki egzaminów maturalnych musisz wprowadzić samodzielnie);

• jeśli masz świadectwo dojrzałości uzyskane w trybie tzw. starej matury (do 2004 włącznie), świadectwo dojrzałości uzyskane w trybie tzw. nowej matury w roku 2002 lub 2005 lub dyplom matury międzynarodowej (IB), to musisz samodzielnie wprowadzić wyniki egzaminu maturalnego i inne oceny brane pod uwagę w procesie rekrutacji na wybranych kierunkach studiów;

• jeśli masz świadectwo ukończenia szkoły średniej wydane za granicą lub legitymujesz się innym dokumentem uprawniającym do podjęcia studiów wydanym za granicą, uznanym za równoważny odpowiedniemu polskiemu świadectwu dojrzałości, w systemie IRK wybierasz pole "matura zagraniczna – dany kraj" i wprowadzasz dane dotyczące tego dokumentu;

• jeśli legitymujesz się dyplomem ukończenia studiów wydanym w Polsce lub za granicą, wprowadź dane dotyczące tego dokumentu.

Pamiętaj również o wgraniu wszystkich skanów dokumentów, które potwierdzają Twoje osiągnięcia dotyczące punktów preferencyjnych. Informacje te muszą zostać wgrane do systemu irk.awf.wroc.pl do czasu zakończenia danej tury rekrutacji, jednak nie zostawiaj tego na ostatnią chwilę.

Komisja rekrutacyjna zweryfikuje wgrane dokumenty i na tej podstawie zostaną doliczone dodatkowe punkty.

# Celem zadeklarowania się dany kierunek musisz w zakładce Wykształcenie oznaczyć przedmioty zdawane na maturze.

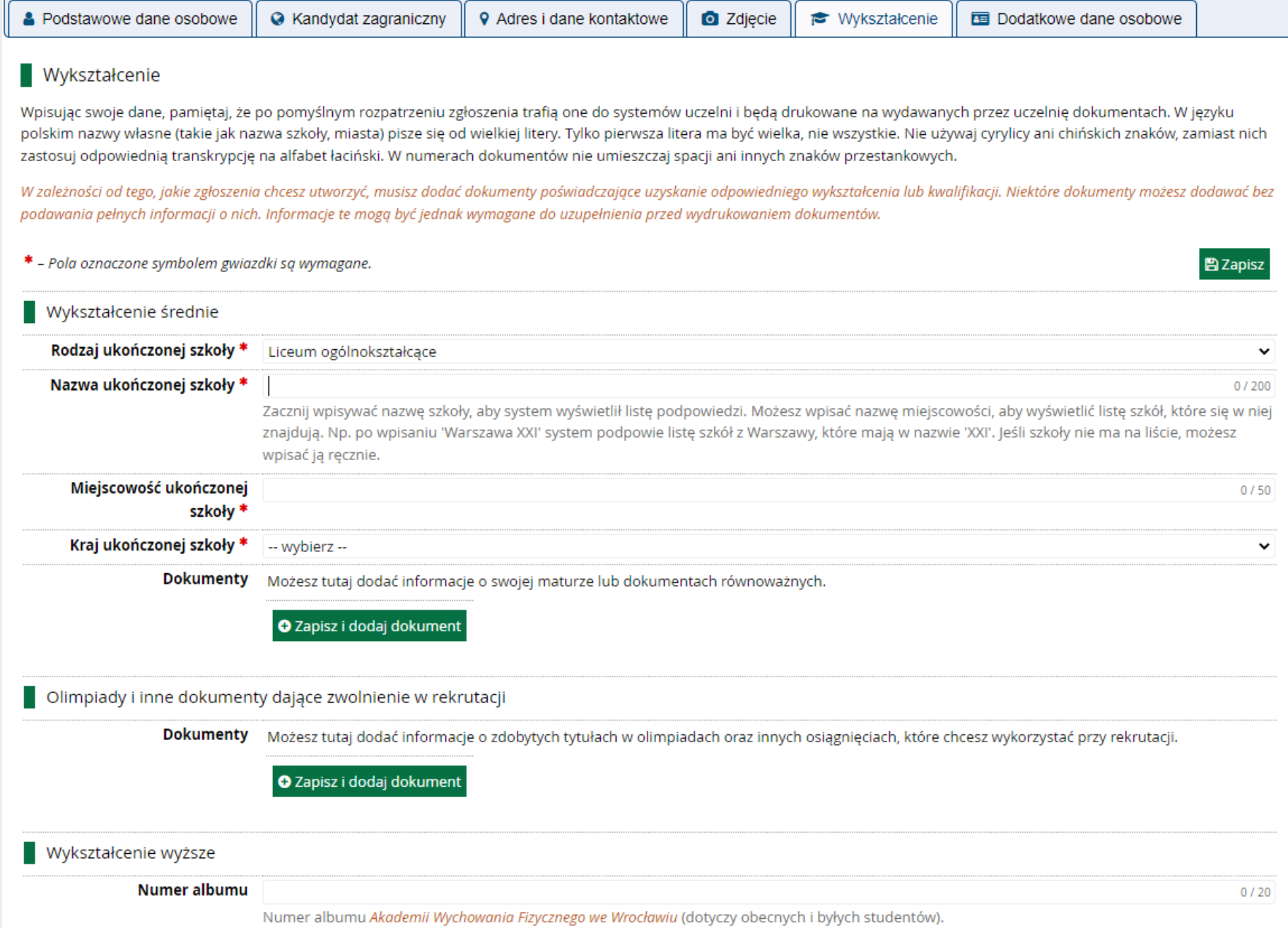

#### Po dodaniu wykształcenia średniego należy użyć przycisku "Zapisz i edytuj wyniki egzaminów".

«→ Moje konto → Formularze osobowe → Wykształcenie → Edytuj dokument

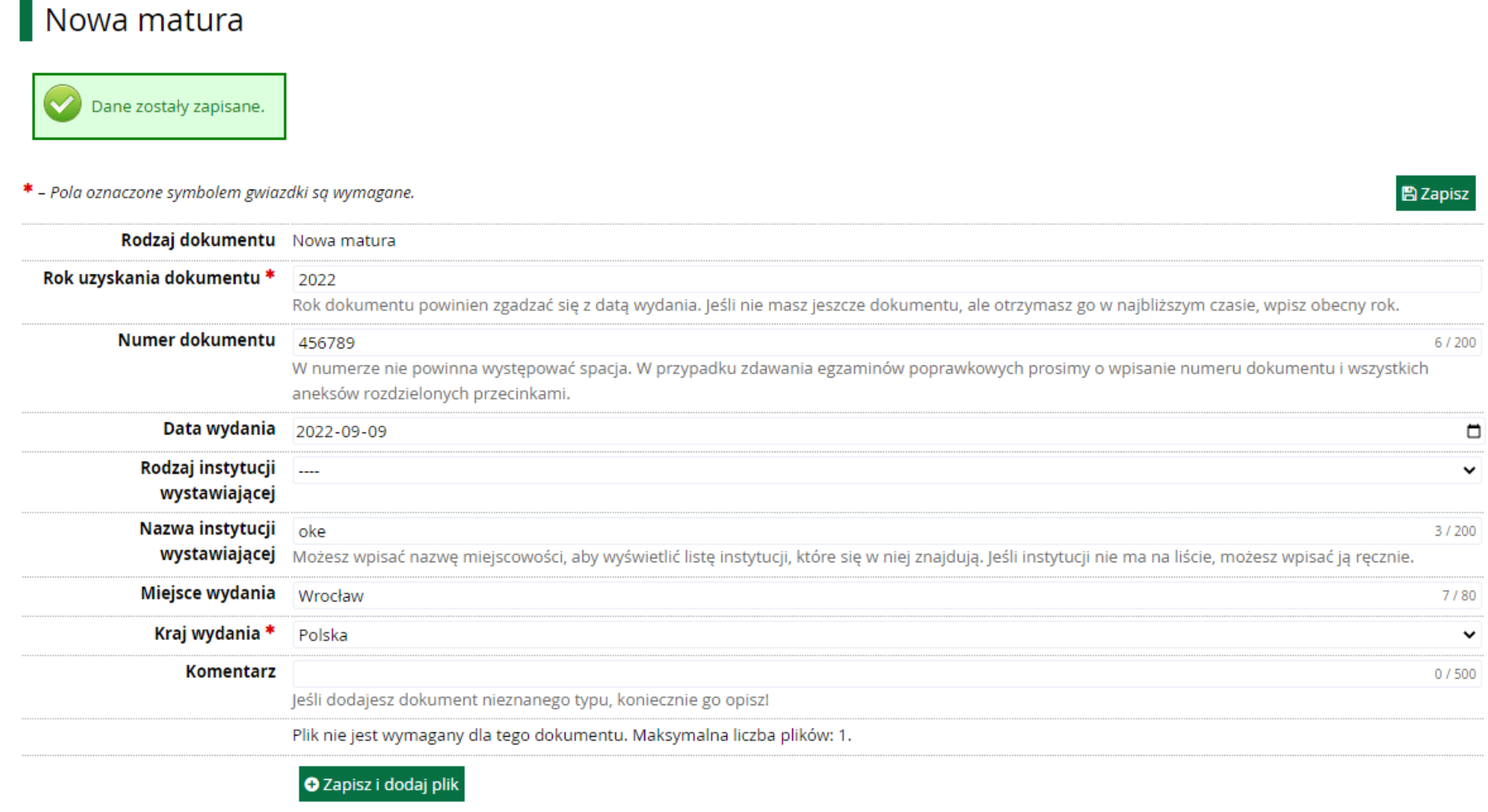

D Zapisz i wróć **Zapisz i edytuj wyniki egzaminów** D Zapisz

#### Następnie proszę zaznaczyć przedmioty, które były zdawane na maturze.

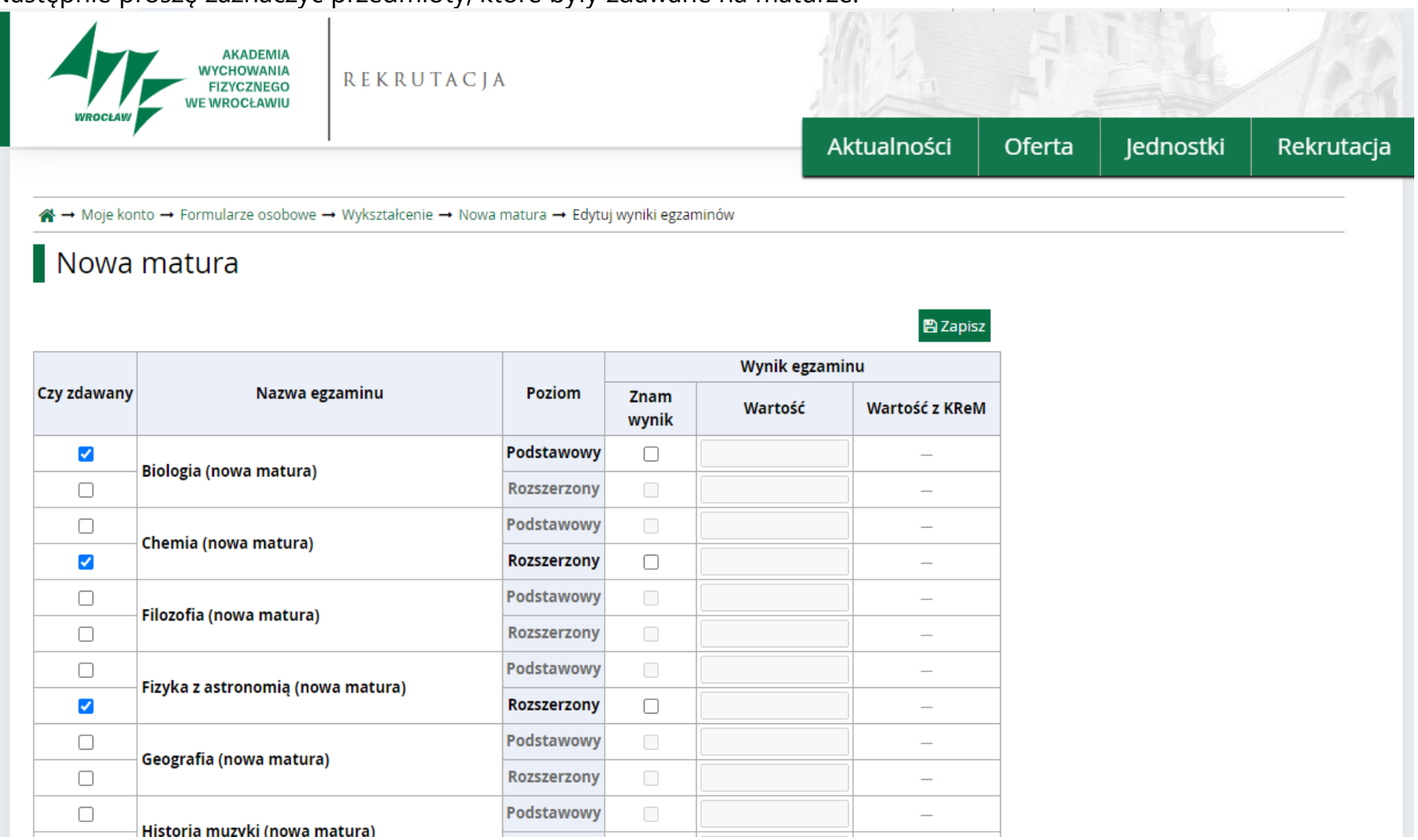

W przypadku kiedy nie zostały spełnione minimalne wymagania na dany kierunek (wymagane przedmioty nie były zdawane na maturze) system nie pozwoli dokonać zapisu na wybrany kierunek.

Osoby zdające maturę w 2022 nie muszą wpisywać wyników z matury, gdyż zostaną one pobrane automatycznie z Krajowego Rejestru Matur. Jeśli maturę z danego przedmiotu zdawałeś na dwóch poziomach, pod uwagę będzie brany korzystniejszy dla Ciebie wynik.

#### **Krok 4. Wybierz kierunki studiów.**

Aby to zrobić przejdź do zakładki Zgłoszenia rekrutacyjne bądź do zakładki **Oferta**. Wybierz interesujący kierunek, a następnie użyj opcji Zapisz się.

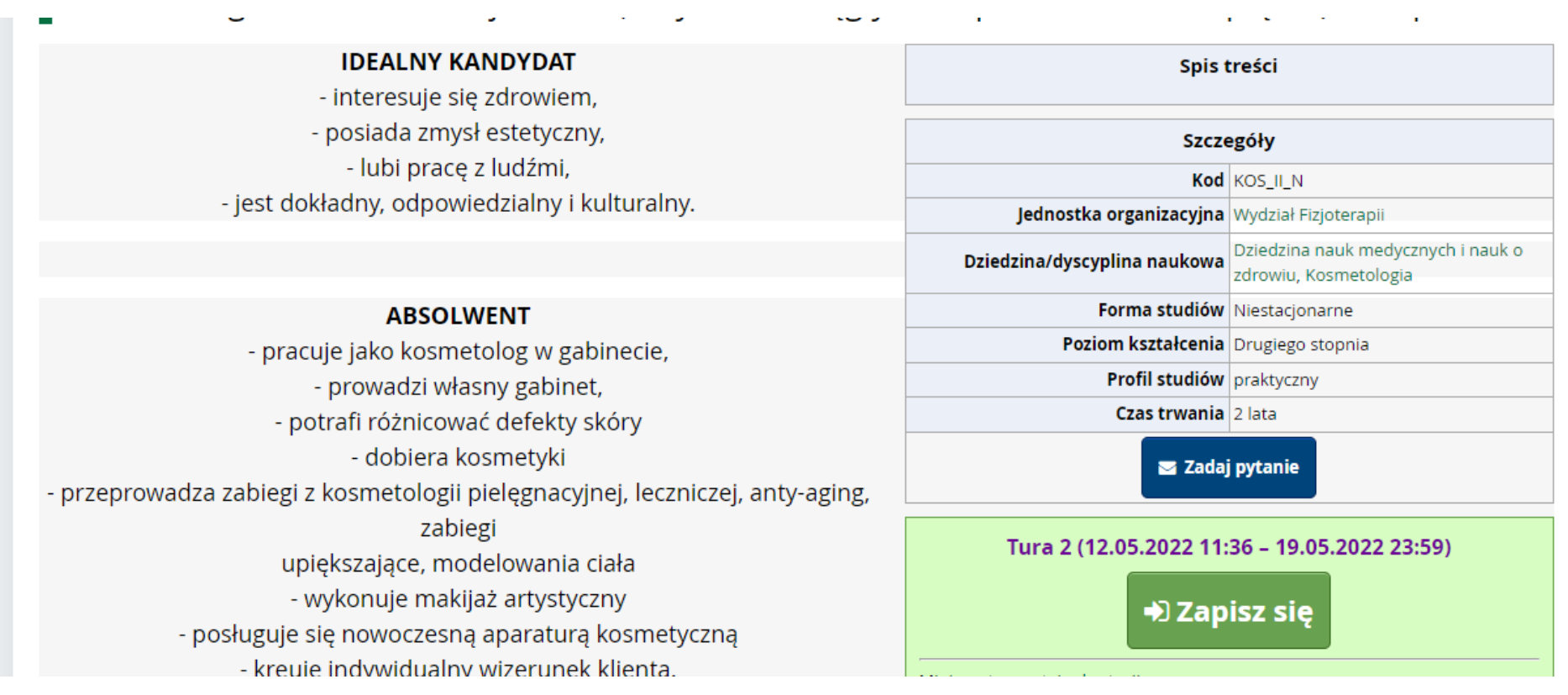

Po zadeklarowaniu na dany kierunek należy uzupełnić zestawy pytań, które są wymagane.

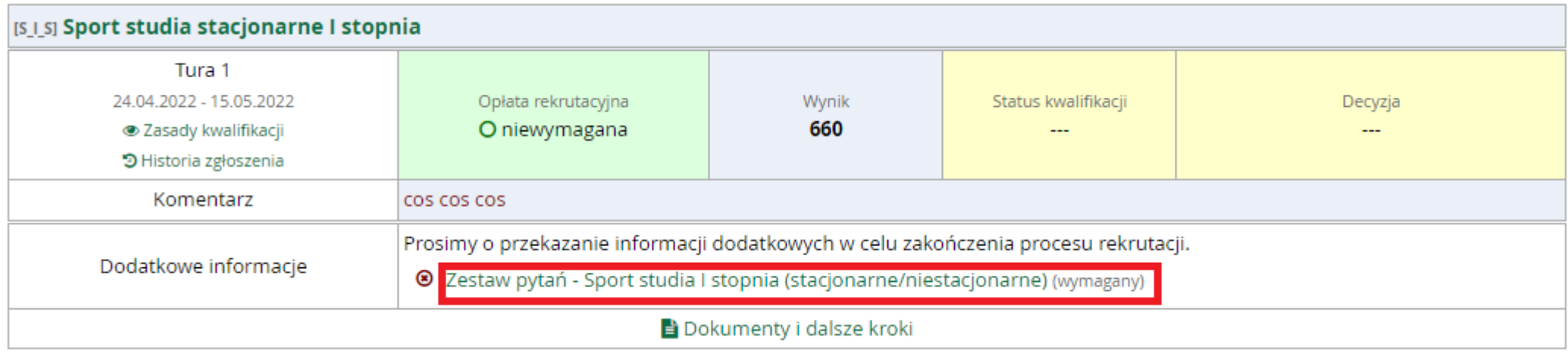

Pamiętaj również, aby potwierdzić swój udział w Rekrutacji.

#### **Krok 5. Wnieś opłatę rekrutacyjną.**

Prosimy o dokonywanie opłat rekrutacyjnych w sposób online. W przypadku kiedy Twojego banku nie ma na liście prosimy o dokonanie płatności na numer rachunku: 55 1240 3464 1111 0011 0000 6147. W tytule przelewu wpisz swoje imię i nazwisko oraz kierunek, na który chcesz aplikować.

**Krok 6. Wgraj zdjęcie elektroniczne** spełniające wymogi zdjęcia do dowodu osobistego lub paszportu. Zdjęcie należy przesłać do systemu wcześniej, gdyż wymaga ono jeszcze akceptacji ze strony Komisji Rekrutacyjnej.

**Krok 7. Sprawdź wyniki rekrutacji** (opis statusów: patrz poniżej)

#### **Kroki 8–11. Dotyczą osób zakwalifikowanych do przyjęcia.**

Krok 8. Wydrukuj podanie o przyjęcie na studia.

Krok 9. Skompletuj wszystkie potrzebne dokumenty i dostarcz je na uczelnię.

Krok 10. Sprawdź swój status w IRK (opis statusów: patrz poniżej).

Pamiętaj, że jeśli nie zastrzegłeś swoich wyników egzaminów maturalnych, nie musisz ich wprowadzać do systemu IRK, zostaną pobrane z Krajowego Rejestru Matur.

### **Ważne**:

Podstawą do przyjęcia na **badanie lekarskie** jest przedłożenie skierowania wydanego przez placówkę dydaktyczną (skierowanie i wzór zaświadczenia lekarskiego są dostępne na koncie kandydata w systemie rekrutacyjnym w zakładce "Zgłoszenia rekrutacyjne" Dokumenty i dalsze kroki).

Pamiętaj, aby nie zwlekać z wykonaniem badań lekarskich. Jest to dokument niezbędny do przyjęcia na studia.

### **STATUSY KANDYDATA W SYSTEMIE IRK (INTERNETOWEJ REJESTRACJI KANDYDATÓW)**

• **Zakwalifikowany** to osoba, która została zakwalifikowana do przyjęcia na studia i jest zobowiązana złożyć komplet wymaganych dokumentów w miejscu i terminie

określonym w harmonogramie rekrutacji. Uwaga! Niezłożenie dokumentów jest równoznaczne z rezygnacją z przyznanego miejsca!

• **Kandydat rezerwowy** to osoba, która zostanie przyjęta na studia, pod warunkiem istnienia wolnych miejsc i otrzymania statusu "zakwalifikowany". Jeżeli limit miejsc

zostanie wcześniej wyczerpany, na koncie pojawi się status "kandydat nieprzyjęty".

• **Kandydat niezakwalifikowany** to osoba, która nie wniosła opłaty rekrutacyjnej w wymaganym terminie lub nie spełniła warunków uprawniających do udziału w

rekrutacji na wybrany kierunek studiów/specjalność.

• **Kandydat przyjęty** to osoba, która przeszła pozytywnie postępowanie rekrutacyjne i po umieszczeniu jej nazwiska na liście osób do przyjęcia, złożyła wszystkie

wymagane dokumenty. Po złożeniu ślubowania, taka osoba stanie się studentem Akademii Wychowania Fizycznego we Wrocławiu.

• **Kandydat nieprzyjęty** to osoba, która nie złożyła wymaganych dokumentów w określonym terminie lub uzyskała taką liczbę punktów, która nie pozwoliła na

zakwalifikowanie się do przyjęcia w ramach ustalonego limitu miejsc.

• **Kierunek nie został uruchomiony** – jest to sytuacja, w której kierunek nie został uruchomiony z powodu braku wystarczającej liczby kandydatów. W tej sytuacji

kandydat może ubiegać się o zwrot opłaty rekrutacyjnej.

• **Rezygnacja ze studiów** – kandydat, który chce zrezygnować z podjęcia studiów przesyła oświadczenie o rezygnacji z podjęcia studiów (wzór) na adres:

rekrutacja@awf.wroc.pl najpóźniej w terminie 5 dni od daty otrzymania statusu "kandydat przyjęty".

### **OPŁATA REKRUTACYJNA**

Warunkiem przystąpienia do postępowania rekrutacyjnego jest wniesienie opłaty rekrutacyjnej.

Opłata wynosi:

• 85 złotych za każdy kierunek

Opłatę należy wnieść najpóźniej w ostatnim dniu rejestracji w systemie IRK. Potwierdzenie dokonania opłaty będzie widoczne na Twoim koncie IRK. W przypadku wykonania płatności

online fakt ten jest widoczny od razu. W przypadku wykonania przelewu fakt zaksięgowania może potrwać kilka dni. Prosimy o terminowe wnoszenie opłat. W systemie IRK istnieje możliwość ustawienia priorytetu przypisania opłaty rekrutacyjnej do kierunku studiów.

Opłaty rekrutacyjnej nie trzeba ponownie wnosić, aby wziąć udział w kolejnych turach naboru.

Istnieje możliwość zwrotu opłaty rekrutacyjnej w przypadku:

- 1. rejestracji na mniej kierunków studiów/specjalności niż wynika to z wniesionej opłaty;
- 2. nieuruchomienia kierunku studiów/specjalności;
- 3. nieuzasadnionego wniesienia opłaty.

Jeśli chcesz się ubiegać o zwrot opłaty rekrutacyjnej, złóż podpisany wniosek (wzór) w terminie do 15 października 2022 roku.

Kandydat nie ma prawa do zwrotu opłaty rekrutacyjnej z powodu nieprzyjęcia na studia.